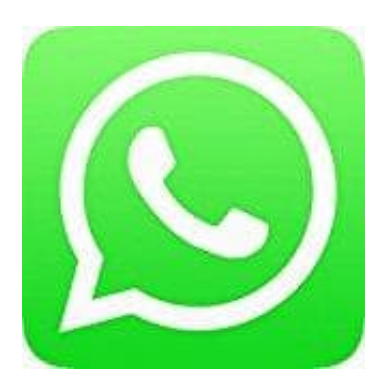

## **Whatsapp Messenger**

## **2 Accounts auf einem Gerät nutzen**

Um WhatsApp auf einem Android-Smartphone mit zwei Accounts zu nutzen, sind zwei aktive SIM-Karten mit unterschiedlichen Telefonnummern erforderlich. Ein reiner Datentarif ist nicht ausreichend. Wenn du ein Dual-SIM-Handy besitzt, kannst du beispielsweise sowohl deine private als auch dienstliche Telefonnummer auf demselben Gerät verwenden.

Mit Android 8 haben Smartphone-Hersteller eine Funktion integriert, die es ermöglicht, zwei Konten in Messenger-Apps einzurichten. Du kannst die Funktion folgendermaßen erreichen:

- 1. Öffne die **Einstellungen-App**.
- 2. Steuere die *Erweiterten Funktionen* an.
- 3. Hier findest Du den Abschnitt **Dual Messenger**.
- 4. Aktiviere die Option für **WhatsApp**.
- 5. Eine zweite WhatsApp-Version wird installiert. Du erkennst die zweite Variante am orange-farbigen Symbol in der rechten unteren Ecke.
- 6. Öffnest Du die neue WhatsApp-Installation, richtest Du hier Dein Konto mit der zweiten Rufnummer ein.
- 7. Bei der Einrichtung gibst Du an, ob die geklonte WhatsApp-Version auf Deine Kontakte zugreifen soll. Auch bei Geräten anderer Hersteller gibt es die Funktion, mehrere Instanzen einer Messenger-App zu installieren.
	- Bei Huawei/Honor suchst Du unter **\*Apps und Berechtigungen\*** *nach der Funktion* App-Twin\*\*\*.
	- Bei OnePlus findest Du die Funktionen in den *App-Einstellungen* unter *Parallele Apps*.

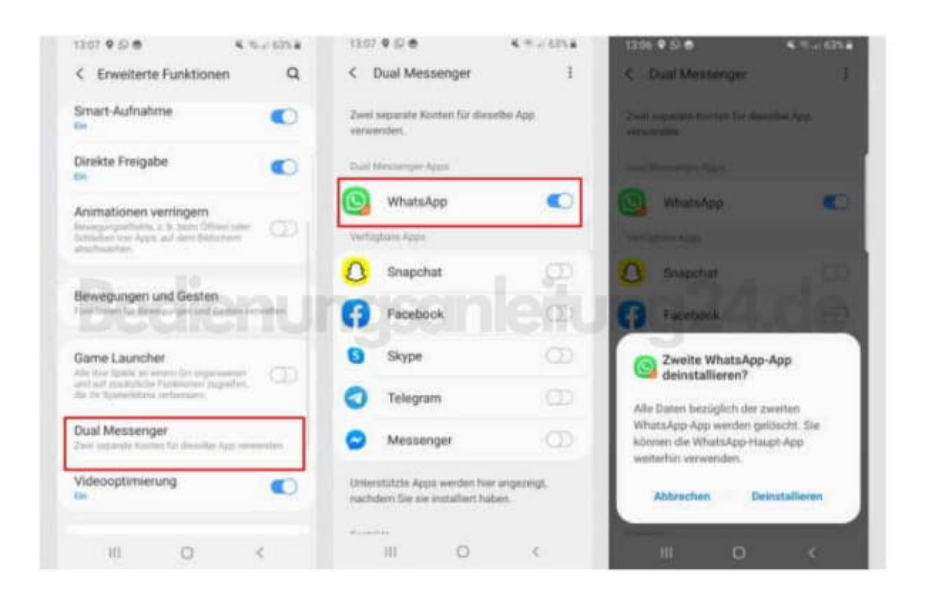

## 9. **ACHTUNG, BEI IPHONE GEHT ES NUR ÜBER UMWEG**

Auch wenn das iPhone Dual-SIM-fähig ist, haben iOS-Nutzer aktuell nicht die Möglichkeit, WhatsApp zu duplizieren. Möchtest Du zwei WhatsApp-Konten verwenden, empfiehlt sich ein Blick auf [WhatsApp Business.](https://apps.apple.com/de/app/whatsapp-business/id1386412985) Hierbei handelt es sich um eine offizielle Variante von WhatsApp, die für kleine Unternehmen ausgelegt ist. Eigentlich ist WhatsApp Business für Unternehmen gedacht, die Kontakt mit Kunden suchen. Die App ermöglicht aber auch den privaten Austausch mit anderen WhatsApp-Nutzern.

Willst Du WhatsApp mit zwei Accounts auf einem Handy nutzen, solltest Du vermeiden, regelmäßig zwischen beiden Konten hin- und herzuwechseln. Bei zu vielen Verifizierungsvorgängen in zu kurzer Zeit droht eine Account-Sperre!

Unterstützt Dein Smartphone diese Android-Funktion nicht, hilft Dir die App Parallel Space weiter. Mit dieser Anwendung duplizierst Du installierte Apps: Parallel Space<sup>[7]</sup>Mehrfachkonten.